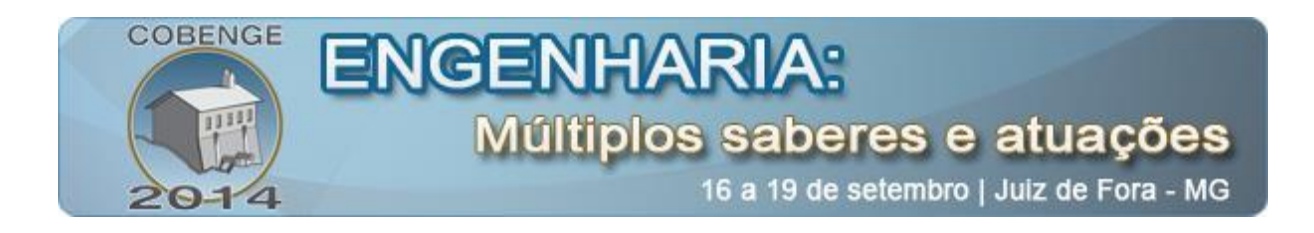

# **GOITACÁ -** *SOFTWARE* **LIVRE PARA MEDIÇÕES ESTEREOLÓGICAS DE ÁREA SUPERFICIAL E ÁREA SUPERFICIAL ESPECÍFICA**

**Diego da Silva Sales** – dsales@iff.edu.br Instituto Federal de Educação, Ciência e Tecnologia Fluminense – *campus* Bom Jesus do Itabapoana – Departamento de Informática Av. Dário Vieira Borges, 235 – Parque do Trevo 28360-000 - Bom Jesus do Itabapoana – Rio de Janeiro

### **Angelus Giuseppe Pereira da Silva** – angelus@uenf.br

Universidade Estadual do Norte Fluminense Darcy Ribeiro – Laboratório de Materiais Avançados Av. Alberto Lamego, 2000 - Parque Califórnia 28013-602 – Campos dos Goytacazes – Rio de Janeiro

## **Camila Mendonça Romero Sales** – [camila@ucam-campos.br](mailto:camila@ucam-campos.br)

Universidade Candido Mendes – Campos dos Goytacazes – Departamento de Engenharia de Produção Rua Anita Peçanha, 100 – Parque São Caetano 28030-335 – Campos dos Goytacazes – Rio de Janeiro

*Resumo: A estereologia é método, fundamentado na geometria e probabilidade, adequado para interpretações de aspectos tridimensionais baseado em bidimensionais. Muitos segmentos usam as medições estereológicas, entre os quais está a engenharia e ciência dos materiais. Uma das técnicas comumente utilizada na estereologia é a fração volumétrica, contudo, outras também merecem ser salientadas, como a medição de área superficial por unidade de volume-teste e área superficial específica. Geralmente estas medições são realizadas de forma manual, porém, esta tarefa além de trabalhosa, está sujeita a erros de fatores humanos, o que pode influenciar na precisão dos resultados. O objetivo deste trabalho é apresentar um software livre de análise de imagens, denominado Goitacá, que incorpora os principais recursos de softwares para estes fins de distribuições livres e proprietárias. Além destes, o Goitacá conta ainda com recurso de vídeo microscopia e de medições estereológicas como área superficial por unidade de volume-teste e área superficial específica. Para validar as medições estereológicas do software proposto, foram confrontados os resultados das medições obtidas pelo método manual e pelo método automático obtido pelo Goitacá. Constatou-se que não houve desvios consideráveis que pudessem comprometer as medições. Ao final deste trabalho, concluiu-se que o objetivo foi alcançado, na medida em que se apresentou um software completo com os recursos pretendidos, e a metodologia de validação conduzida corretamente, confirmando sua eficácia.* 

*Palavras chave: Software livre, Medições estereológicas, Área superficial, Área superficial específica.*

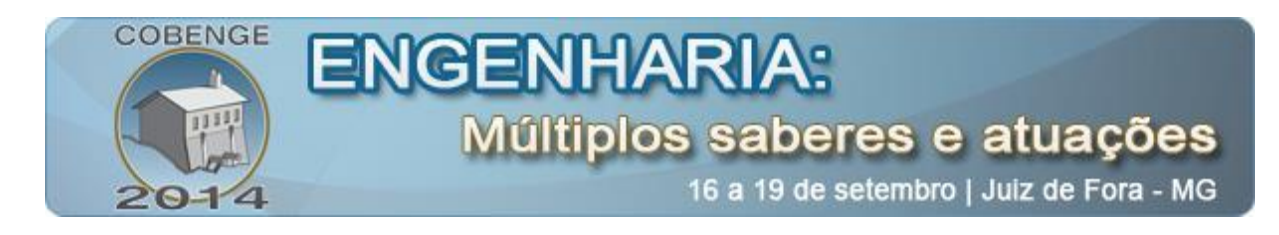

# **1. INTRODUÇÃO**

Em ciência e engenharia de materiais, área que estuda a estrutura e propriedades dos materiais, uma ferramenta capaz de realizar analise quantitativa de imagens é a estereologia. Esta é uma ferramenta matemática, baseada em geometria e probabilidade utilizada para converter amostras de aspectos bidimensionais em aspectos tridimensionais (ESTEVES, 2011; RUSS; DEHOFF, 2000; UNDERWOOD, 1970).

Na estereologia as medições manuais necessitam de diversas validações, uma vez que estão sujeitas a erros de fatores humanos, e isso demanda amplo trabalho e tempo. Estas medições podem ser realizadas mais fácil e precisamente por meio de *softwares*. Apesar de a estereologia oferecer uma extensa variedade de recursos, os *softwares* de análise de imagens examinados para base deste trabalho, fazem uso de apenas um deles, a fração volumétrica (DE MOURA, 2011; ESTEVES, 2011; FAZANO, 2005, 2007; NOGUEIRA, 2013).

A estereologia, aplicada juntamente á computação contribuirá com o dinamismo e precisão, automatizando medições e eliminando influências introduzidas pelo fator humano. A pesquisa bibliográfica realizada para este trabalho identificou um nicho acadêmico ainda não explorado na ciência e engenharia de materiais, que é um *software* que congregue as medições estereológicas de área superficial por unidade de volume-teste e área superficial específica, e ainda se beneficie das facilidades de ter sua distribuição livre.

O objetivo deste trabalho é apresentar um *software* livre de análise de imagens, denominado Goitacá, que inclui os principais recursos de *softwares* para estes fins de distribuições livres e proprietárias. O *software* proposto conta ainda com o recurso de vídeo microscopia e de medições estereológicas como área superficial por unidade de volume-teste e área superficial específica.

Este trabalho apresenta na seção [2](#page-1-0) uma revisão bibliográfica com as técnicas de estereologia abordadas, na seção [3](#page-4-0) a metodologia de validação do *software* proposto. Na seção [4](#page-5-0) é realizado uma apresentação dos resultados e discussão. Por ultimo, na seção [5,](#page-10-0) são descritas as conclusões quanto aos objetivos e aos trabalhos realizados.

# <span id="page-1-0"></span>**2. REVISÃO BIBLIOGRÁFICA**

Pode-se definir a estereologia como uma ferramenta fundamentada na geometria e probabilidade capaz de interpretar aspectos tridimensionais baseados em aspectos bidimensionais (ESTEVES, 2011; FERREIRA FILHO, 2009; MANDARIM-DE-LACERDA, 2003).

A estereologia é capaz de medir diversas características de amostras bidimensionais, como volume, áreas superficiais planas ou não, comprimentos de elementos lineares, nível de vizinhança (contiguidade), livre caminho médio da fase matriz e tamanho de elementos volumétricos. Pontos e retas são utilizados como ferramentas estereológicas para obter estas características (ESTEVES, 2011; FERREIRA FILHO, 2009).

As propriedades dos materiais são influenciadas geralmente por sua estrutura. Comumente estas estruturas são tridimensionais, opacas ou semitransparentes e microscópicas, evidenciando uma ampla complexidade em sua observação (DE MOURA, 2011; PADILHA, 2007).

Para caracterizar estruturas tridimensionais na estereologia os planos de cortes são utilizados como fonte de informação. Assim que uma estrutura tridimensional é secionada, os

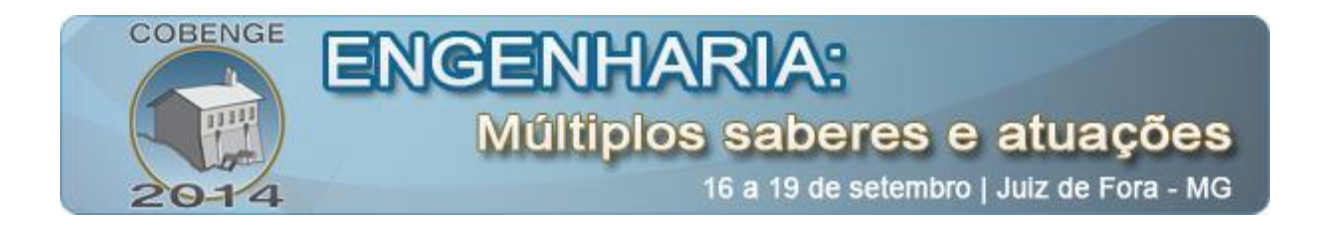

elementos volumosos aparecem como uma área bidimensional. Já os elementos lineares surgem como pontos e os elementos superficiais aparecem como linhas nos planos de cortes (FERREIRA FILHO, 2009).

Na [Figura 1](#page-2-0) (a) pode ser observada uma amostra tridimensional contendo elementos hipotéticos de volume, linhas e superfície. A [Figura 1](#page-2-0) (b) ilustra um plano de corte com a interseção do volume de um elemento (vermelho), a interseção de três pontos de outro elemento (verde) e a interseção da superfície de duas linhas de mais um elemento (azul) (RUSS; DEHOFF, 2000).

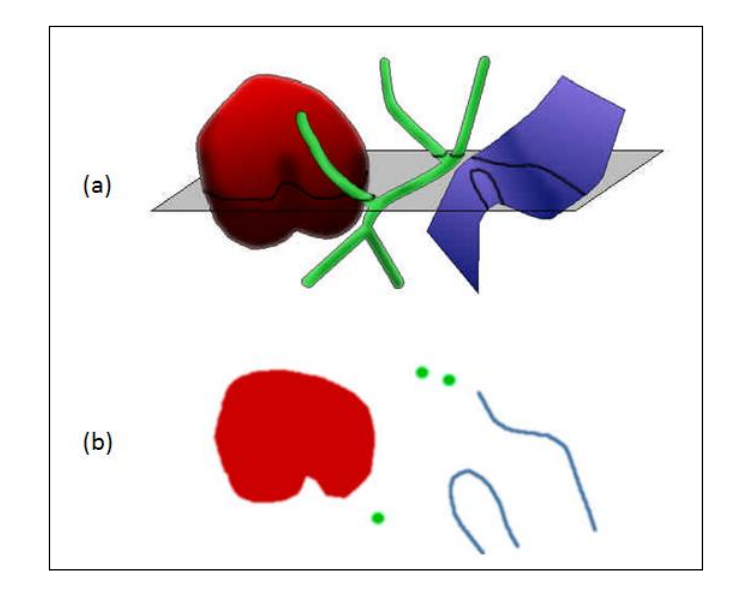

<span id="page-2-0"></span>Figura  $1 - a$ ) Amostra tridimensional contendo elementos hipotéticos de volume, linhas e superfície. b) Plano de corte com as regiões interceptadas (Adaptado de RUSS; DEHOFF, 2000).

As [Figura 2](#page-3-0) e [Figura 3,](#page-4-1) apresentadas respectivamente nas seções [2.1](#page-2-1) e [2.2,](#page-3-1) representam um plano de corte de uma amostra bifásica, contendo fase α (amarela) e fase β (verde), sendo  $\alpha$  a fase de interesse.

### **2.1. Área superficial por unidade de volume-teste**  $(S_v)$

<span id="page-2-1"></span>O cálculo da área superficial por unidade de volume-teste  $(S_V)$  pelo método de Saltykov é dado pela expressão [\(1\)](#page-2-2), sendo  $P<sub>L</sub>$  a quantidade de interseções por unidade de linha-teste (MANNHEIMER *et al.*, 2002; MURPHY, 2004; PADILHA, 2007; UNDERWOOD, 1970).

<span id="page-2-2"></span>
$$
S_V = 2P_L \quad (1)
$$

Para calcular a S<sub>V</sub>, inicialmente é necessário inserir uma grade de linhas horizontais ou grade de linhas cruzadas sobre o plano de corte. Posteriormente, deve-se determinar a  $P<sub>L</sub>$ , computando quantas vezes os contornos da fase α, foram interceptados pelas linhas-teste da grade. Cabe ressaltar, que esta computação varia seu peso em meio e um. Recebem peso um

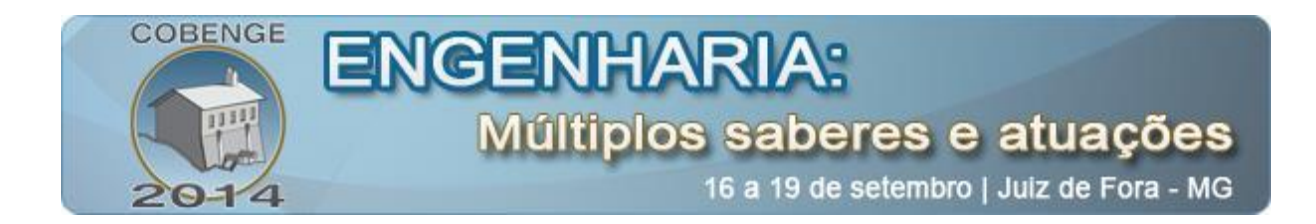

as linhas-teste que interceptam diretamente o contorno da fase α, enquanto que as linhas-teste que tangenciam o contorno da fase α recebem peso meio. A razão entre o somatório destes valores e a soma do comprimento total das linhas-teste é a P<sub>L</sub>. Após estes cálculos deve-se multiplicar a  $P_L$  por dois, para finalmente chegar ao valor da  $S_V$  (MURPHY, 2004; PADILHA, 2007; UNDERWOOD, 1970).

A [Figura 2](#page-3-0) ilustra o procedimento explicado anteriormente, nesta figura foi inserida uma grade de linhas cruzadas na cor preta e para fins de ilustração foram colocados pontos azuis onde as linhas-teste interceptaram a fase α. Deve-se salientar que nesta ilustração não ocorreram linhas-teste tangenciando a fase α.

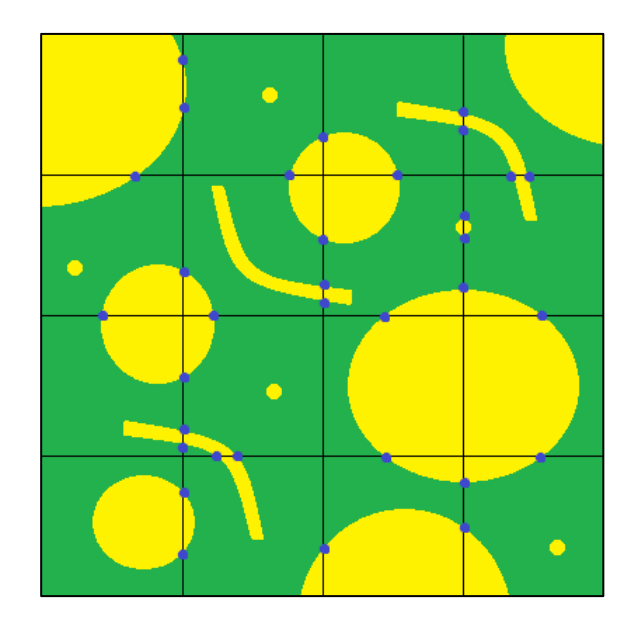

<span id="page-3-0"></span>Figura 2 – Plano de corte com grade de linhas cruzadas na cor preta e os pontos que interceptaram a fase α na cor azul.

### **2.2. Área superficial específica**  $(S_{VP})$

<span id="page-3-1"></span>O cálculo da área superficial específica  $(S_{VP})$  utilizando o método de Saltykov é realizada através da expressão  $(2)$ , sendo  $S<sub>V</sub>$  a área superficial por unidade de volume-teste e V<sup>V</sup> a fração volumétrica (MANNHEIMER *et al.*, 2002; PADILHA, 2007; UNDERWOOD, 1970).

<span id="page-3-2"></span>
$$
S_{VP} = \frac{S_V}{V_V} \tag{2}
$$

Para calcular a S<sub>VP</sub>, primeiramente é preciso sobrepor uma grade pontos e uma grade de linhas horizontais ou grade de linhas cruzadas no plano de corte. Após deve-se calcular a  $S_V$  e a  $V_V$ . Para calcular a  $S_V$  é necessário realizar os métodos descritos na seção [2.1.](#page-2-1) Já para calcular a  $V_v$ , por meio da fração de pontos (P<sub>P</sub>), computa-se quantos pontos incidiram na fase α e divide este valor pelo total de pontos da grade. Entretanto, em alguns casos os pontos incidem no contorno da fase a, tocando também a fase β, para estes casos, o ponto recebe peso meio, enquanto que para os demais casos os pontos recebem peso um. Depois de determinar a

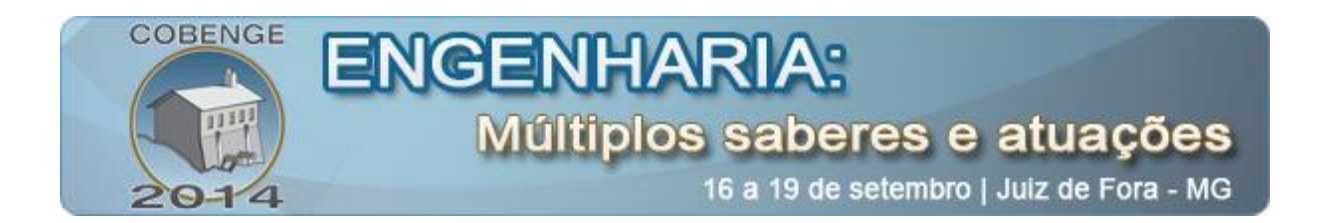

 $S_V$  e a  $V_V$ , deve-se dividir a  $S_V$  pela  $V_V$  para enfim chegar a  $S_{VP}$  (PADILHA, 2007; UNDERWOOD, 1970).

A [Figura 3](#page-4-1) demonstra o procedimento descrito previamente, nesta figura uma grade de linhas cruzadas na cor preta foi sobreposta no plano de corte, sendo que esta grade também formou uma grade de pontos. As interceptações das linhas-teste na fase α são ilustradas pelos pontos azuis enquanto que os pontos incidentes nesta mesma fase são ilustrados na cor vermelha.

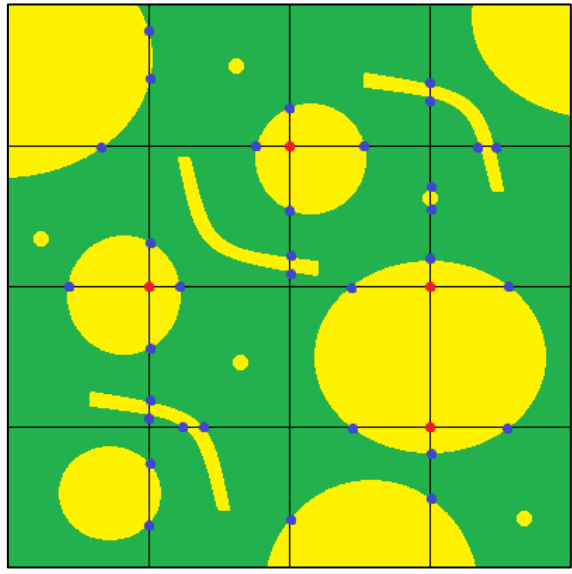

<span id="page-4-1"></span>Figura 3 – Plano de corte com grade de linhas cruzadas na cor preta, com os pontos que interceptaram a fase α na cor azul e com os pontos que incidiram na fase α na cor vermelha.

### <span id="page-4-0"></span>**3. METODOLOGIA**

O *software* proposto é compatível com plataforma Windows, contudo, os recursos usados em seu desenvolvimento, o *framework* Qt e a biblioteca OpenCV, são multiplataforma, o que torna-o flexível para adaptações em outras plataformas e a para inclusão de novas funcionalidades.

Para testar o Goitacá, foram distribuídas para usuários versões alfa e beta. A versão alfa foi distribuída para avaliação interna dos usuários dos departamentos envolvidos neste trabalho. Já a versão beta, que é aquela aprovada e avaliada na versão alfa, foi distribuída externamente para avaliações de maior alcance, por meio do repositório de *software* livre "*source forge"* no endereço "https://sourceforge.net/projects/goitacaeq/".

Para validação do *software*, foi realizada uma comparação dos resultados das medições de estereologia obtidos pelo Goitacá e pelo método manual de diversos parâmetros da mesma imagem, desenvolvidos com procedimentos de medições similares. Com isso, almejou-se demostrar o quão próximos ficaram estes resultados. Os parâmetros de entrada, imagem e escala, utilizados em todas as medições realizadas pelo Goitacá e pelo método manual, são idênticos. A [Figura 4](#page-5-1) ilustra a imagem de amostra bifásica utilizada como base desta validação, com fase α (amarela) e fase β (verde). Esta imagem simula um plano de corte de um objeto tridimensional e possui dimensão de 500x500 *pixels*, com 48 esferas de cinco tamanhos diferentes.

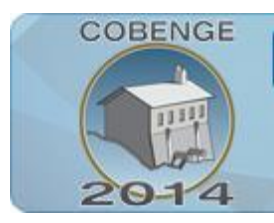

# últiplos saberes e atuações

16 a 19 de setembro | Juiz de Fora - MG

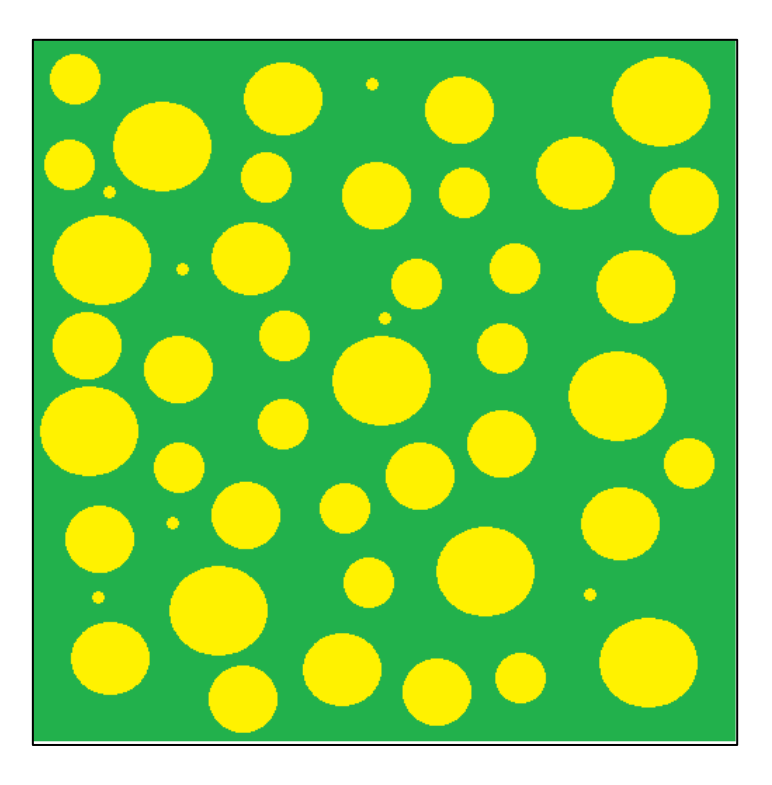

Figura 4 – Imagem de amostra utilizada para validação do Goitacá.

<span id="page-5-1"></span>Os parâmetros para definição da escala foram distância em *pixel* de 500 e distância conhecida de 13,23 cm. Além destes, definiu-se o espaçamento entre linhas da grade de 50 *pixels* e a grade de linhas cruzadas, com 10 linhas horizontais e 10 linhas verticais.

### <span id="page-5-0"></span>**4. RESULTADOS E DISCUSSÃO**

O *software* proposto possui diversos recursos de medições estereológicas, fazem parte do escopo deste trabalho, as medições de área superficial por unidade de volume-teste e área superficial específica. Esta seção realiza uma breve apresentação da interface do Goitacá e dos recursos de medições estereológicas citados anteriormente, evidenciando também o resultado da validação do *software* proposto frente as medições de estereologia realizadas pelo método manual.

### **4.1. Interface do** *software*

A interface do Goitacá foi desenvolvida com base em duas tendências: simplicidade e intuitividade. Com a simplicidade, manteve-se na área de trabalho o menor número de funcionalidades visíveis. Já com a intuitividade, buscou-se localizar com o mínimo de esforço, por parte do usuário, os recursos almejados.

Esta interface é composta de barra de menu, barra de ferramentas, barra de status, painel lateral esquerdo, painel de snapshot e área de trabalho, sendo ilustrada na [Figura 5.](#page-6-0) Este padrão é utilizado por diversos *softwares* do gênero (AMSCOPE, 2014; FAZANO, 2007; IMAGEJ, 2014; LEICA MICROSYSTEMS, 2014; NOGUEIRA, 2013).

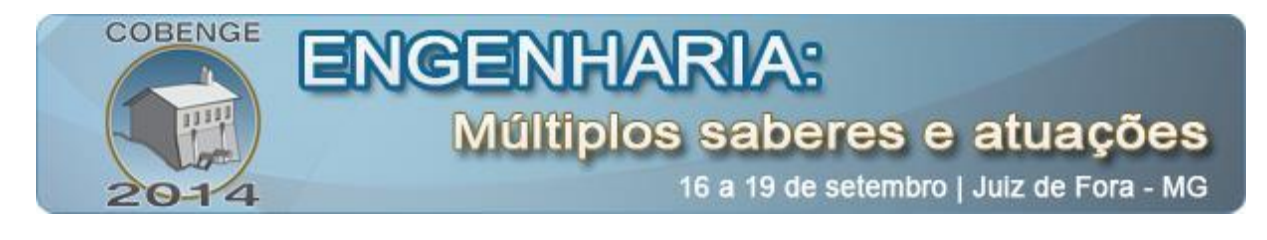

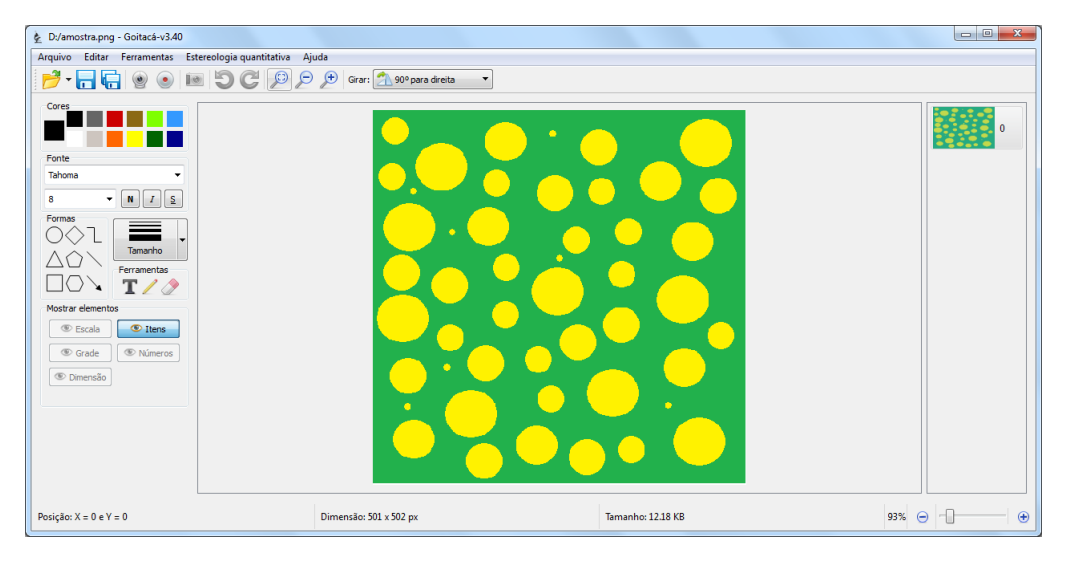

Figura 5 – Interface do *software* Goitacá.

## <span id="page-6-0"></span>**4.2. Área superficial por unidade de volume-teste**  $(S_V)$

<span id="page-6-2"></span>Depois da definição dos parâmetros de entrada, especificados na seção [3,](#page-4-0) o cálculo da S<sup>V</sup> foi realizado no Goitacá. Foi acrescentada uma grade de linhas cruzadas (horizontais e verticais) na cor verde sobre a imagem e as fronteiras interceptadas sobre as linhas horizontais na cor azul e sobre as linhas verticais na cor vermelha foram contabilizadas como pode ser observado na [Figura 6.](#page-6-1)

<span id="page-6-1"></span>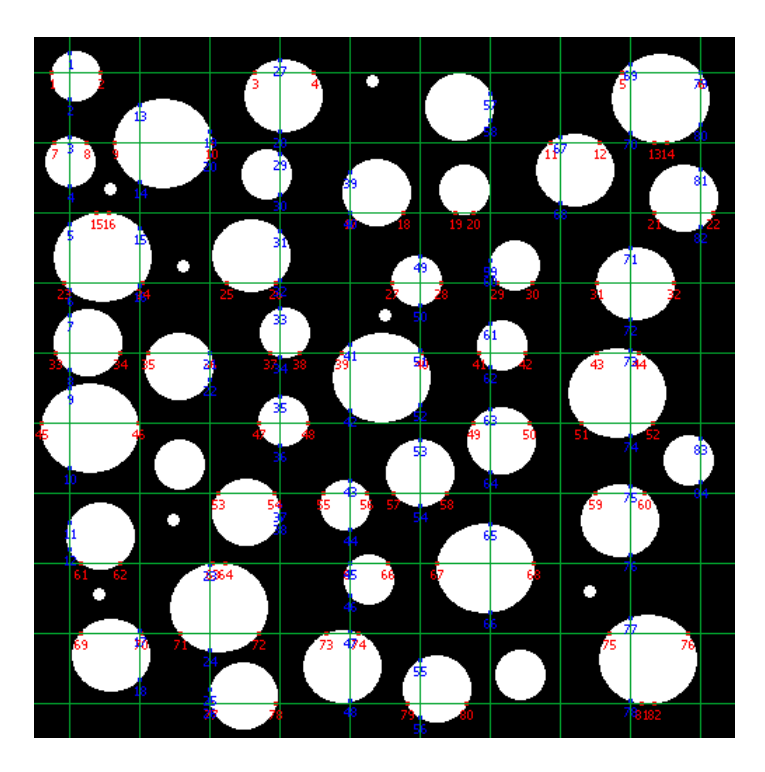

Figura 6 – Fronteiras interceptadas pelas linhas horizontais e verticais no Goitacá.

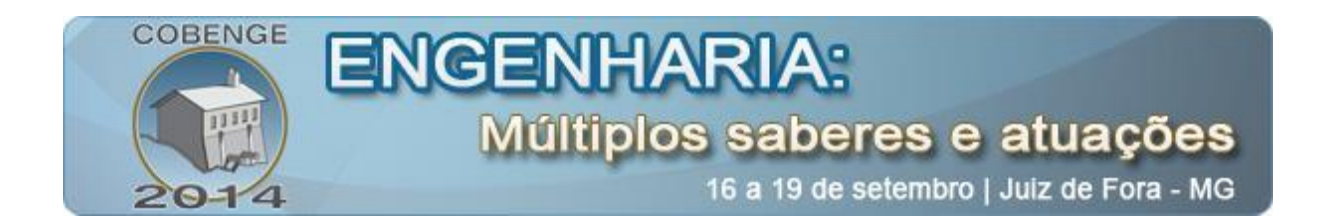

Na [Figura 7](#page-7-0) é ilustrada a tela de  $S_V$  do Goitacá. Duas grades são apresentadas, a primeira contém os índices e pesos das fronteiras interceptadas nas linhas horizontais e a segunda os índices e pesos das fronteiras interceptadas nas linhas verticais. Outras informações relevantes são exibidas nesta tela, sendo total das fronteiras interceptadas pelas linhas, somatório das linhas e S<sub>v</sub>.

As fronteiras interceptadas podem assumir peso um e peso meio. A fronteira assume peso um quando a linha toca diretamente a fase de interesse da imagem de amostra. Entretanto, geralmente algumas linhas ficam tangentes à fase de interesse. Nestes casos, as fronteiras assumem peso meio. O somatório destes pesos constitui o total de fronteiras interceptadas pelas linhas.

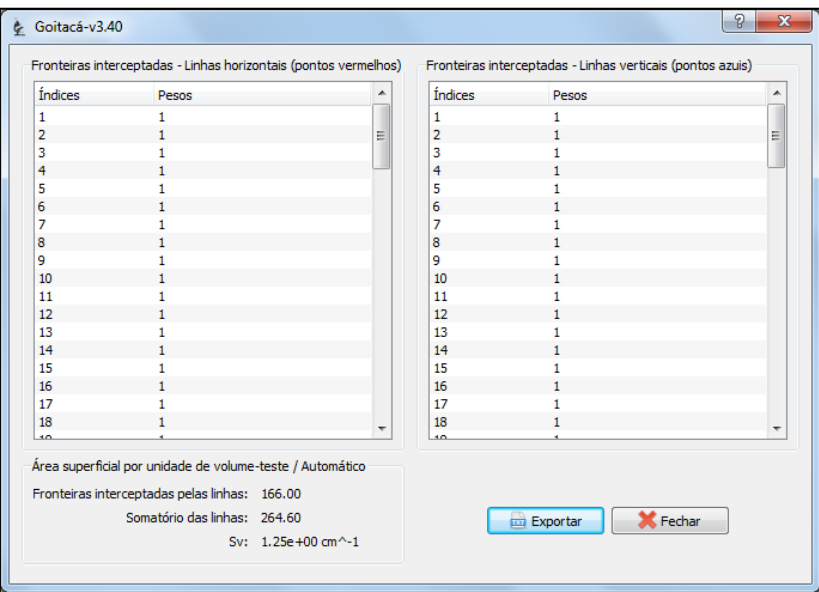

Figura  $7 - S_v$  calculada no Goitacá.

<span id="page-7-0"></span>O Goitacá colocou uma grade de linhas cruzadas (horizontais e verticais) sobre a imagem, 82 fronteiras foram interceptadas nas linhas horizontais, já as linhas verticais tiveram 84 fronteiras interceptadas. A  $S_V$  da fase  $\alpha$  (branca) calculada através do Goitacá foi de 1,25  $cm^{-1}$ .

<span id="page-7-1"></span>Nos cálculos realizados pelo método manual, as linhas horizontais tiveram 84,5 fronteiras interceptadas, enquanto que as linhas verticais, 82 fronteiras foram interceptadas. O valor da S<sub>V</sub> da fase α (branca) encontrado também foi de 1,25 cm<sup>-1</sup>. Na [Tabela 1](#page-7-1) pode ser observada uma comparação dos resultados da S<sub>V</sub> calculados através do Goitacá e do método manual.

Tabela 1 – Comparação dos resultados dos cálculos de SV.

| <b>Método</b>                                | $S_{V}$                 |
|----------------------------------------------|-------------------------|
| Goitacá (Automatizado) 1,25 cm <sup>-1</sup> |                         |
| Manual                                       | $1,25$ cm <sup>-1</sup> |

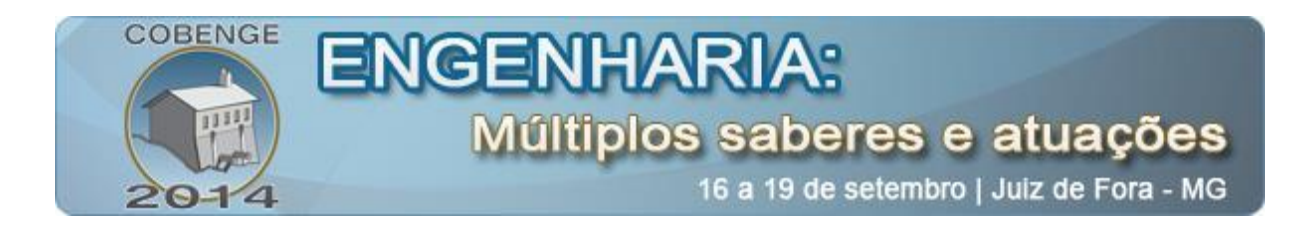

# **4.3. Área superficial específica (SVP)**

Após a determinação dos parâmetros de entrada, explicados na seção [3,](#page-4-0) a  $S_{VP}$  foi calculada. A grade de linhas cruzadas foi inserida sobre a imagem e 82 fronteiras interceptaram a fase de interesse. A grade de pontos foi definida pelo encontro das linhas horizontais com as linhas verticais da grade de linhas cruzadas, onde 35 pontos incidiram na fase de interesse. A [Figura 8](#page-8-0) ilustra a imagem de amostra com a grade de linhas cruzadas e a grade de pontos na cor verde, as fronteiras que interceptaram a fase de interesse na cor vermelha e os pontos que incidiram na fase de interesse na cor azul.

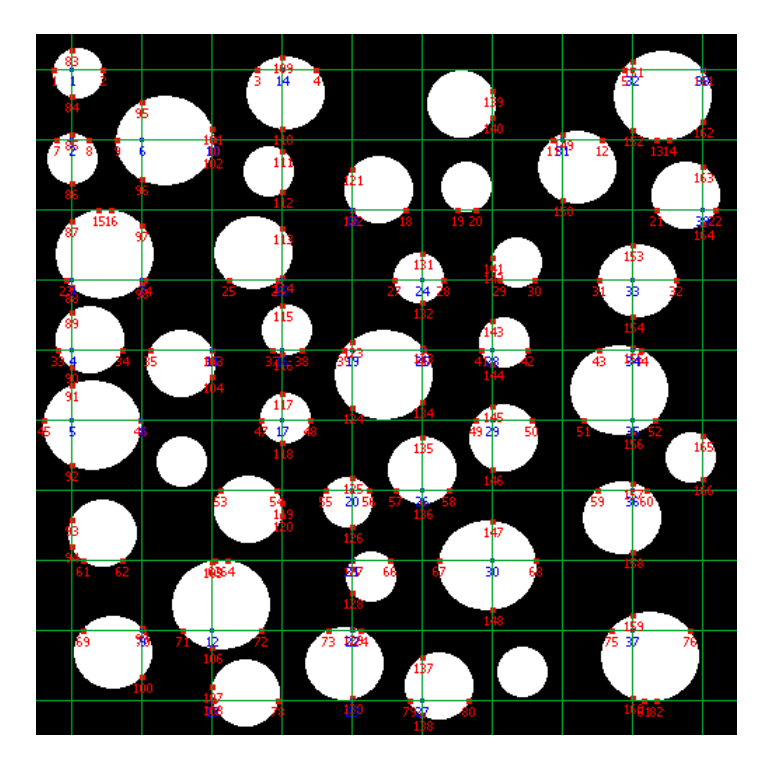

Figura 8 – Pontos que incidiram na fase de interesse e fronteiras que interceptaram a fase de interesse no Goitacá.

<span id="page-8-0"></span>Os pesos das fronteiras interceptadas e dos pontos que incidem a fase de interesse seguem os mesmos princípios relatados na seção [4.2.](#page-6-2) A [Figura 9](#page-9-0) mostra a tela de  $S_{VP}$  no Goitacá. Nesta tela duas grades são exibidas, a primeira grade contém as fronteiras interceptadas, com seus índices e pesos. A segunda grade possui os pontos que incidem na fase de interesse com seus respectivos índices e pesos. Além dessas informações, são exibidas nesta tela as fronteiras interceptadas pelas linhas, somatório das linhas,  $S_v$ , pontos que incidem na fase de interesse, total de pontos,  $P_P e$  por fim a  $S_{VP}$ . No Goitacá o valor calculado da  $S_{VP}$  foi de 3,58 cm<sup>-1</sup>.

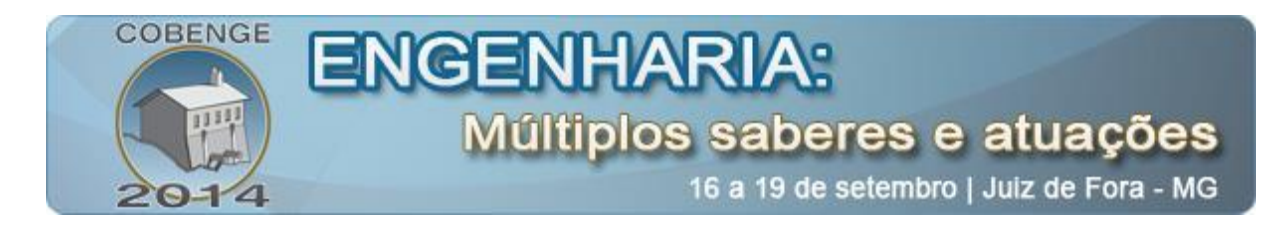

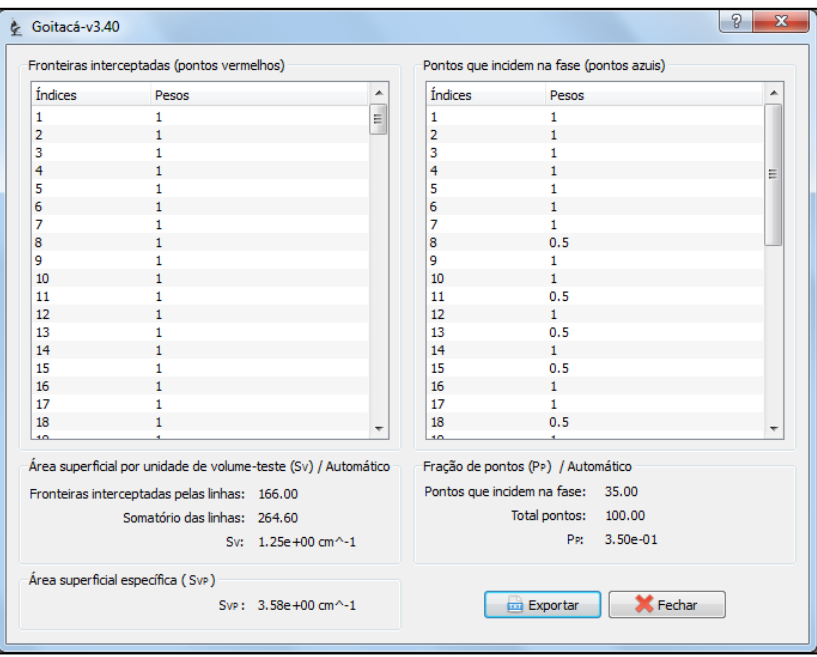

Figura  $9 - S_{VP}$  calculada no Goitacá.

<span id="page-9-0"></span>Os cálculos realizados pelo método manual tiveram 84,5 fronteiras interceptadas nas linhas horizontais e 82 nas linhas verticais, que representaram uma S<sub>V</sub> da fase  $\alpha$  de 1,25 cm<sup>-1</sup>. Já na P<sub>P</sub> tiveram 35,5 pontos que incidiram na fase  $\alpha$  de um total de 100 pontos, representado uma  $P_P$  de 0,355. Contudo se chegou ao valor da  $S_{VP}$  que foi de 3,52 cm<sup>-1</sup>. Uma comparação dos resultados da S<sub>VP</sub> calculados através do Goitacá e do método manual são demostrados na [Tabela 2.](#page-9-1)

Tabela 2 – Comparação dos resultados dos cálculos de  $S_{VP}$ .

| Método                                       | $S_{VP}$       |
|----------------------------------------------|----------------|
| Goitacá (Automatizado) 3,58 cm <sup>-1</sup> |                |
| Manual                                       | 3,52 $cm^{-1}$ |

<span id="page-9-1"></span>Ao final das comparações entre os resultados obtidos pelo método manual e os resultados obtidos pela análise automática do *software* Goitacá, chega-se à constatação que não houve desvios em ordem de grandeza relevante que comprometessem as análises.

No cálculo de  $S_v$  não houve diferença no resultado. Já no cálculo de  $S_{VP}$ , registrou-se uma diferença nas casas centesimais de 0,06 cm<sup>-1</sup>.

Acredita-se, contudo, que os resultados obtidos pelo software proposto são mais precisos, uma vez que não estão sujeitos à erros de fatores humanos como: i) Espessura das linhas; ii) Distância entre as linhas; iii) Imprecisão na aferição da circunferência; iv) Incerteza se o ponto está ou não dentro da fase de interesse; v) Imprecisão na medição dos interceptos lineares; vi) Erros de arredondamentos.

![](_page_10_Picture_0.jpeg)

# <span id="page-10-0"></span>**5. CONSIDERAÇÕES FINAIS**

Ao final deste trabalho, pode-se concluir que o objetivo foi alcançado, ao passo que se apresenta um produto completo com as características almejadas, e a metodologia de validação foi corretamente conduzida, de modo a confirmar a eficácia da ferramenta.

A pesquisa apontou um nicho acadêmico quando constata que não há o ferramental necessário livremente à disposição do pesquisador para suas investigações científicas, e propõe uma solução integrada de modo a atender pesquisadores e centros de pesquisas que não dispõem de recursos para aquisições de *softwares* proprietários necessários para algumas medições automatizadas.

Enfim, a ciência e engenharia dos materiais agora incorpora ao arcabouço de recursos para condução de suas pesquisas um *software* portável, livre, gratuito e válido para as análises estereológicas de área superficial por unidade de volume e área superficial específica.

# **6. REFERÊNCIAS BIBLIOGRÁFICAS**

AMSCOPE. **Digital Microscopes**, 2014. Disponível em: <http://www.amscope.com>. Acesso em: 7 jan. 2014

DE MOURA, E. M. **Análise gráfica de estruturas porosas sobre a ótica da estereologia**. Tese de Doutorado em Ciências e Engenharia de Materiais—Natal – RN: Universidade Federal do Rio Grande do Norte - UFRN, 2011.

ESTEVES, E. M. **Simulação computacional de medidas estereológicas em estruturas de metal duro (WC-Co)**. Doutorado em Ciência e Engenharia de Materiais—Natal - RN: Universidade Federal do Rio Grande do Norte - UFRN, 2011.

FAZANO, C. A. A aplicação da análise de imagem na quantificação das características microestruturais de materiais. **Revista Analytica**, n. 19, p. 46–60, 2005.

FAZANO, C. A. Determinando-se o tamanho de grãos em ligas de cobre-zinco através da análise de imagem. **Revista Analytica**, n. 27, p. 50–58, 2007.

FERREIRA FILHO, A. E. **Implementação da rotina de unfolding para determinação de distribuição de tamanho de grãos esféricos via distribuição de interceptos lineares e de área de seção**. Mestrado em Ciência e Engenharia de Materiais—Natal - RN: Universidade Federal do Rio Grande do Norte - UFRN, 2009.

IMAGEJ. **Image Processing and Analysis in Java**, 2014. Disponível em: <http://rsb.info.nih.gov/ij/>. Acesso em: 15 jan. 2014

LEICA MICROSYSTEMS. **Leica LAS Interactive Measurement**, 2014. Disponível em: <http://www.leica-microsystems.com/products/microscope-software/materialssciences/details/product/leica-las-interactive-measurement/>. Acesso em: 9 jan. 2014

MANDARIM-DE-LACERDA, C. A. Stereological tools in biomedical research. **Anais da Academia Brasileira de Ciências**, v. 75, n. 4, p. 469–486, dez. 2003.

![](_page_11_Picture_0.jpeg)

MANNHEIMER, W. A. et al. Microscopia dos materiais: uma introdução. Rio de Janeiro: E-Papers, 2002.

MURPHY, T. F. Quantifying the degree of sinter in ferrous P/M materials. **Euro PM**, p. 219, 2004.

NOGUEIRA, I. L. **Desenvolvimento de software para identificação e caracterização de pites de corrosão em cupons**. Mestrado em Engenharia e Ciência dos Materiais—Campos dos Goytacazes – RJ: Universidade Estadual do Norte Fluminense – UENF, 2013.

PADILHA, A. F. Materiais de engenharia: microestrutra e propriedades. São Paulo - SP: Hemus, 2007.

RUSS, J. C.; DEHOFF, R. T. **Practical stereology**. 2nd ed ed. New York: Kluwer Academic/Plenum, 2000.

UNDERWOOD, E. E. **Quantitative stereology**. Reading, Massachusetts: Addison-Wesley Publishing Company, 1970.

# *GOITACÁ - SOFTWARE FOR FREE STEREOLOGICAL MEASUREMENTS OF SURFACE AREA AND SPECIFIC SURFACE AREA*

*Abstract: Stereology is method based on geometry and probability, suitable for threedimensional interpretations of aspects based on two-dimensional. Many segments using the stereological measurements, among which is the engineering and materials science. One of the techniques commonly used in stereology is the volume fraction, however, also deserve to be emphasized other as the measurement of surface area per unit volume, and specific surface area test. Often these measurements are performed manually, however, this laborious task beyond, is subject to human error factors, which may influence the accuracy of results. The objective of this work is to present a free image analysis software, called Goitacá that incorporates key features of software for these purposes distributions free and proprietary. Besides these, Goitacá also has feature video microscopy and stereological measurements as surface area per unit volume test and specific surface area. Stereological measurements to validate the proposed software, the measurement results obtained by the manual method and the automatic method were obtained by Goitacá faced. It was found that there were considerable deviations that could affect the measurements. At the end of this study, it was concluded that the goal was achieved, in that it showed a complete software with the required resources, and validation methodology properly conducted confirming its effectiveness.*

*Key-words: Free software, stereological measurements, surface area, specific surface area.*